## **PANDUAN AKSES KOLEKSI TUGAS AKHIR NOT PUBLISH (FORM B)**

1. Sivitas akademika Ubaya login website perpustakaan Ubaya <https://digilib.ubaya.ac.id/index.php> Gunakan email gooaya dan password my.ubaya.ac.id Contoh: Email Gooaya/sNRP  $=$  s123456789  $Password = ****************$ 

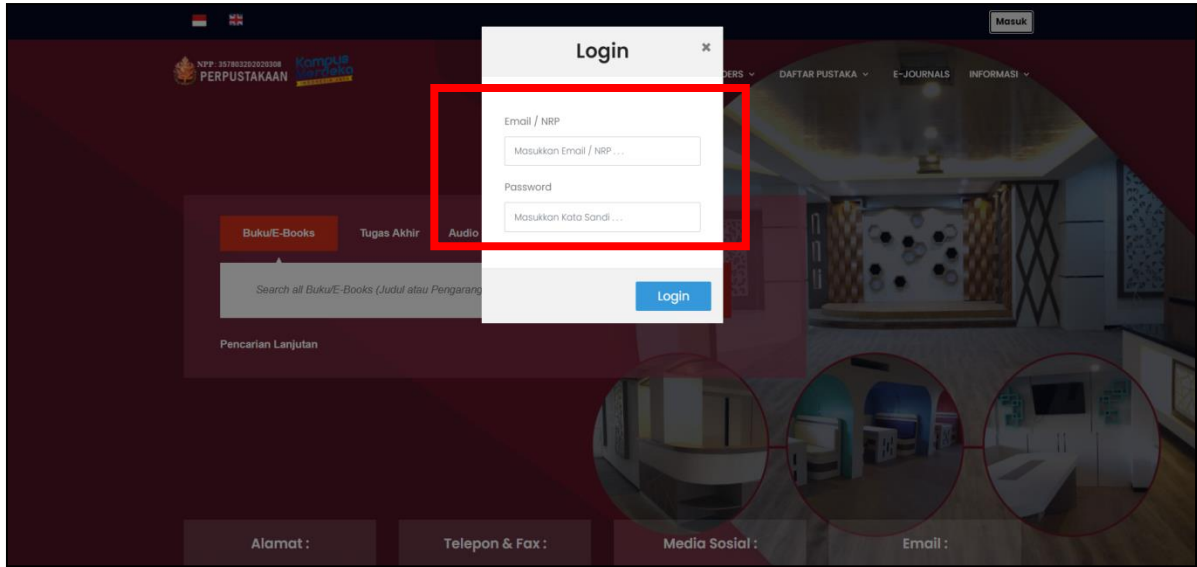

2. Mahasiswa memilih fitur Daftar Pustaka – Tugas Akhir

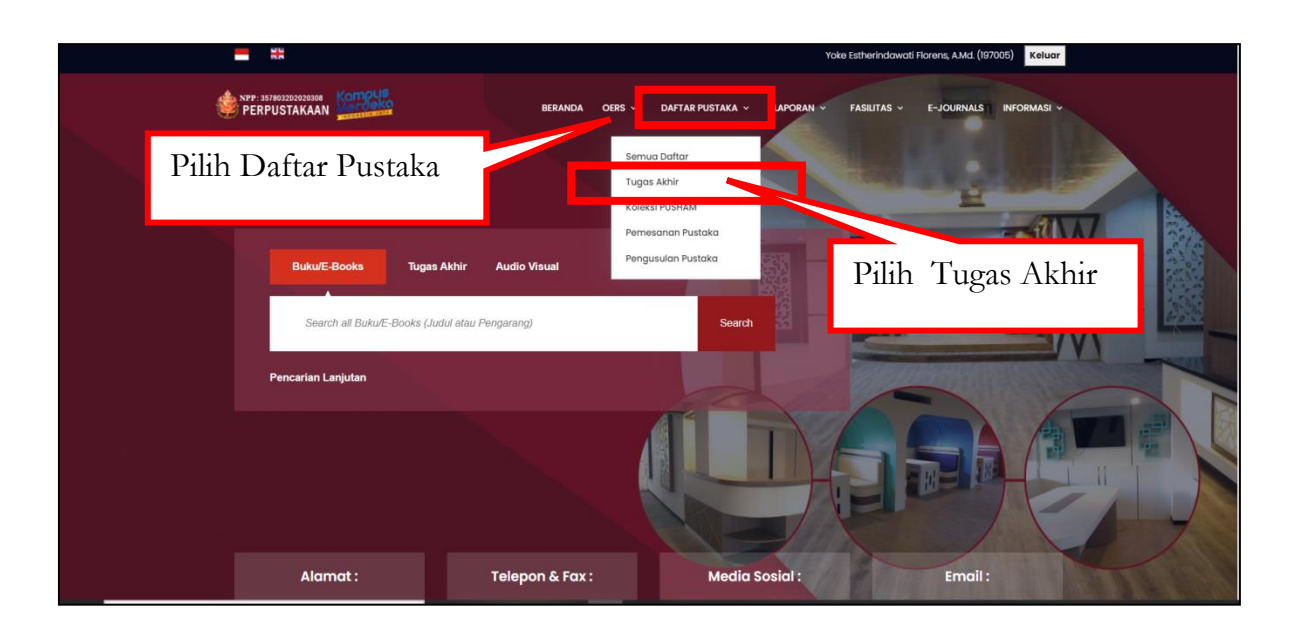

3. Mahasiswa memilih dan melengkapi parameter sesuai kebutuhan, klik CAPTCHA kemudian klik Search

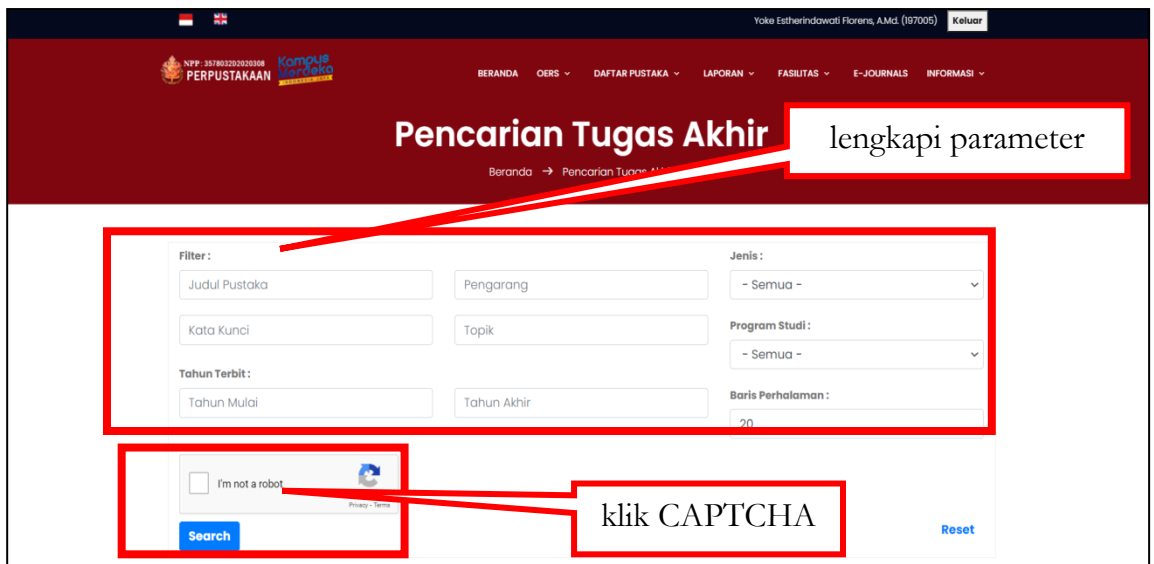

4. Contoh Tugas Akhir Not Publish

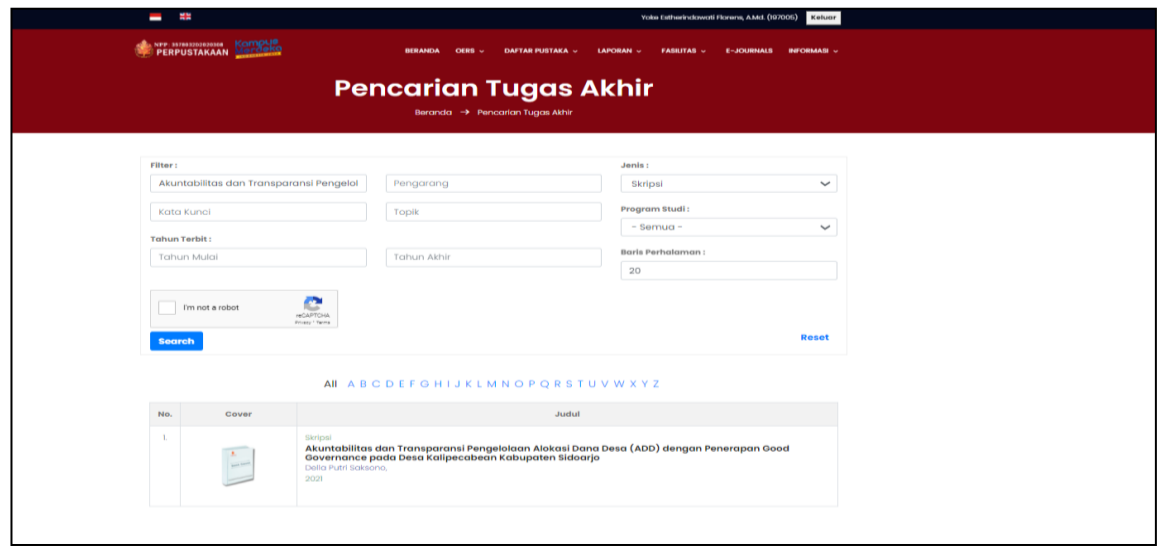

5. Contoh Tugas Akhir Fulltext Online Not Published

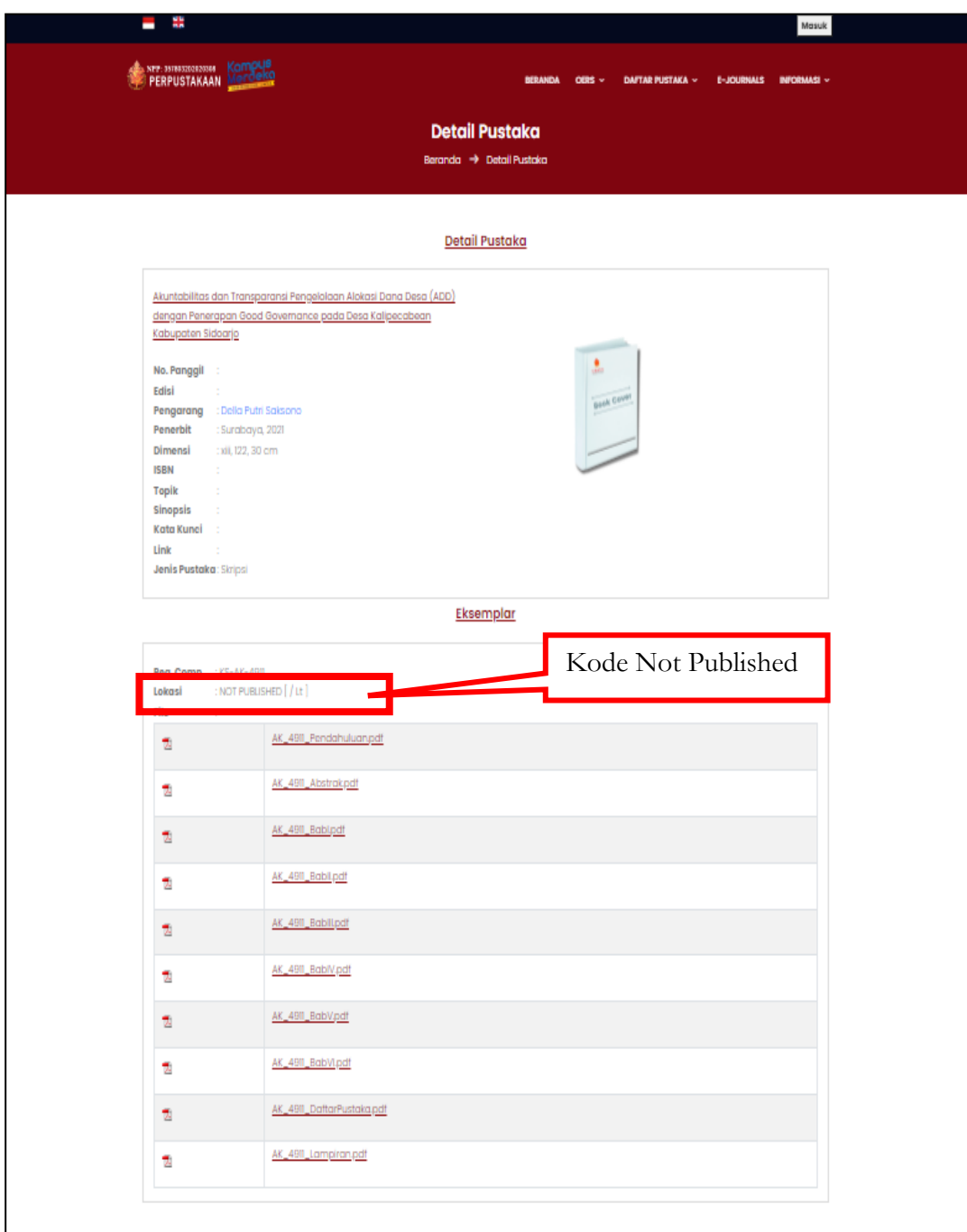

6. Seluruh koleksi Tugas Akhir hanya tersedia fasilitas baca online (tidak dapat didownload)

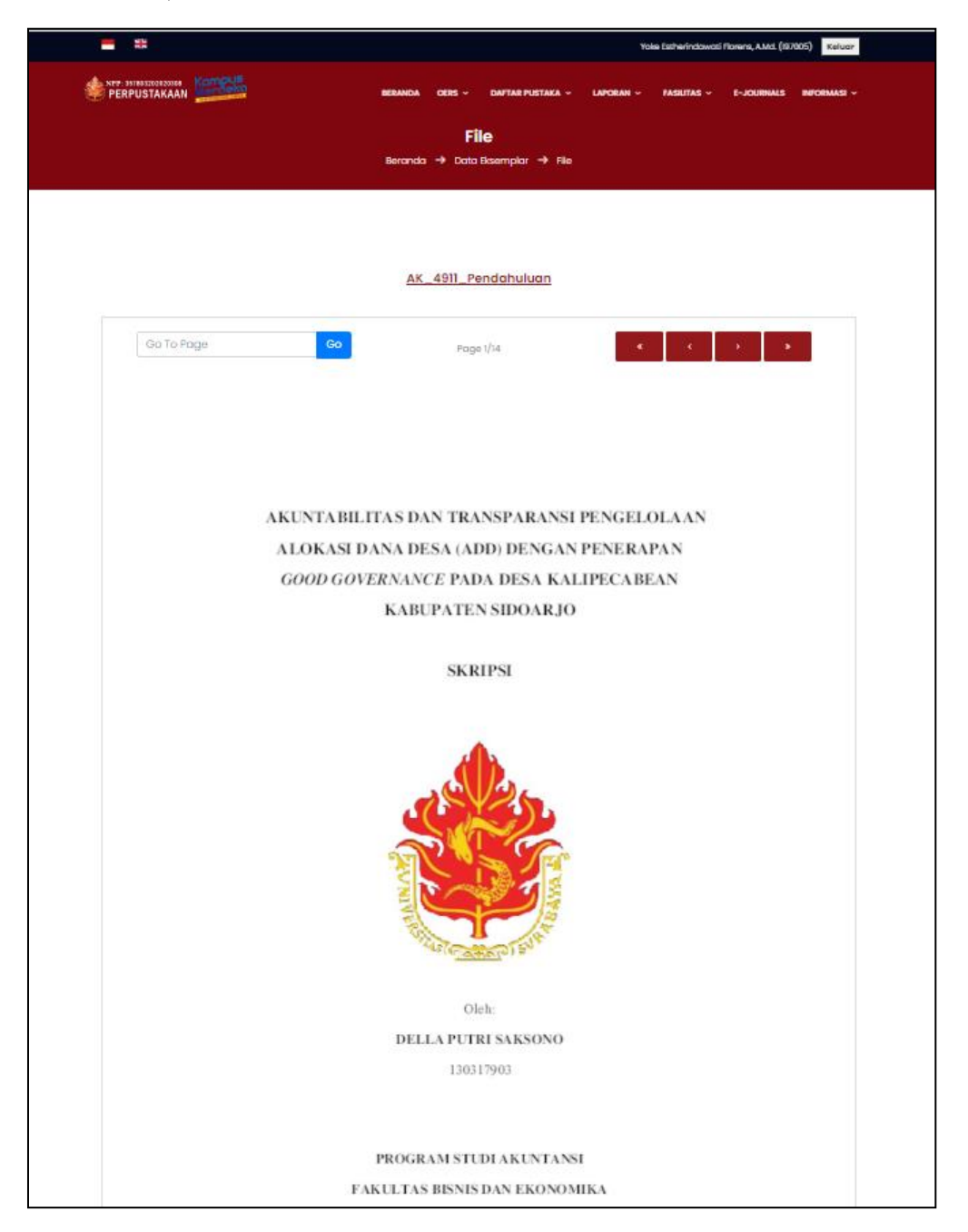